## **Anleitung zur manuellen Suche von SKY-HD-Sender mit HUMAX-Receiver S HD 3**

## Manuellen Suchlauf durchführen

Nur für erfahrene Nutzer empfohlen! Der manuelle Suchlauf ermöglicht eine Kanalsuche mit zusätzlichen Suchparametern. Um einen manuellen Suchlauf durchzuführen, gehen Sie wie folgt vor:

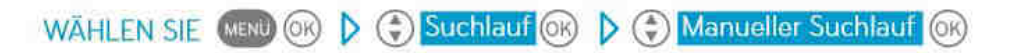

HINWEIS Aktuelle Senderlisten zum Empfang der Sky Programme finden Sie im Internet unter sky.de/sky.at oder wenden Sie sich an Ihren zuständigen Kabelnetzbetreiber.

## **Im folgenden Bild sind die Frequenzen der Gemeinschaftsantenne eingetragen:**

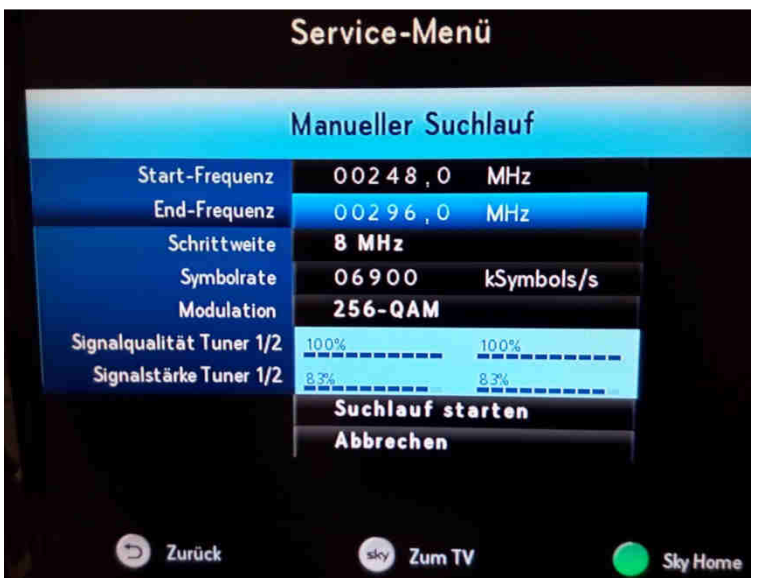

**Im nächsten Bild sind die restlichen Frequenzen der**

**Gemeinschaftsantenne eingetragen. Hierzu muss nur die Start-u. Endfrequenz geändert werden und danach der Suchlauf gestartet werden:** 

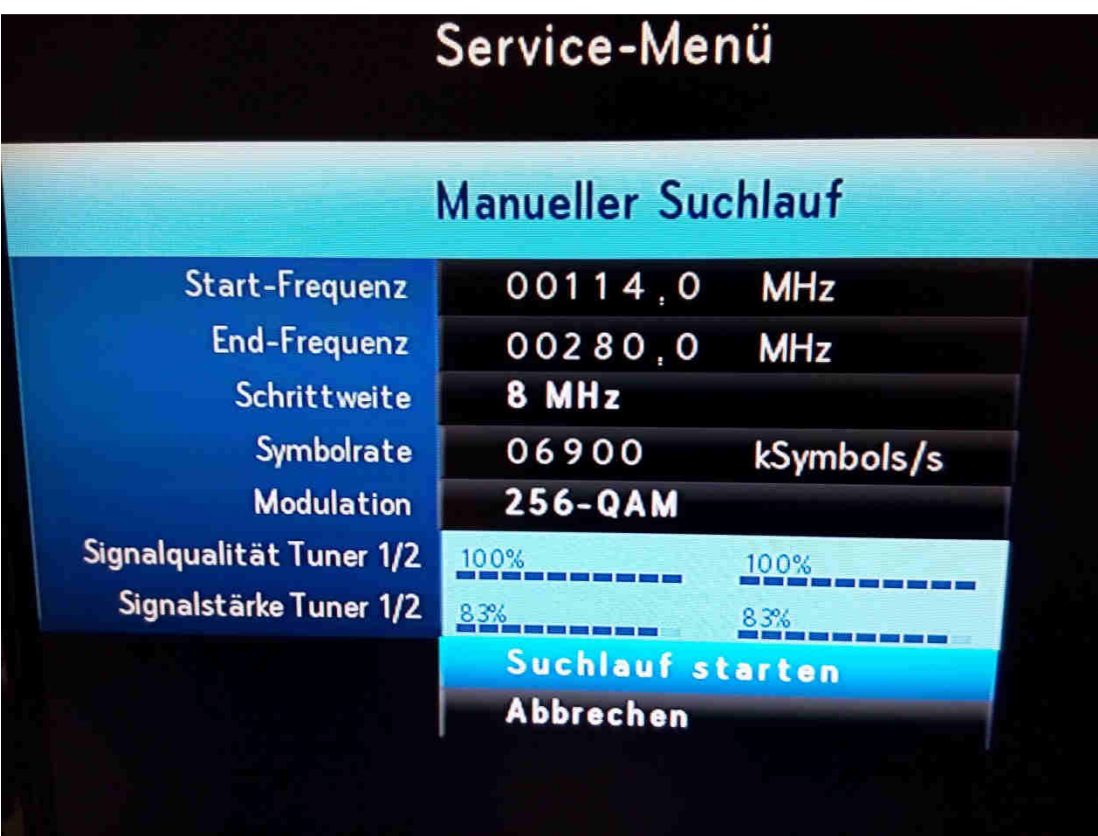

Eine komplette Anleitung vom Receiver finden Sie unter www.sky.de